## **BẢO HIỂM XÃ HỘI VIỆT NAM**

#### **CỘNG HÒA XÃ HỘI CHỦ NGHĨA VIỆT NAM Độc lập - Tự do - Hạnh phúc**

**-------**

Số: 3505/BHXH-ST *V/v: chấn chỉnh thực hiện chuyển dữ liệu quá trình đóng bảo hiểm xã hội, bảo hiểm thất nghiệp bảo lưu*

**---------------** *Hà Nội, ngày 15 tháng 09 năm 2015*

**Kính gửi:** Bảo hiểm xã hội các tỉnh, thành phố trực thuộc Trung ương

Trong quá trình thực hiện nghiệp vụ còn một số đơn vị chưa chấp hành đúng yêu cầu quản lý của Ngành làm ảnh hưởng đến công tác tra cứu, cấp sổ bảo hiểm xã hội (BHXH). Để đảm bảo sự thống nhất trong quản lý và tổ chức thực hiện nhiệm vụ, BHXH Việt Nam yêu cầu BHXH các tỉnh, thành phố thực hiện nghiêm túc và đúng quy định một số nội dung sau:

1. Chuyển toàn bộ dữ liệu quá trình đóng BHXH, bảo hiểm thất nghiệp (BHTN) bảo lưu (chốt sổ) từ năm 2008 cho đến nay về Trung tâm Công nghệ thông tin BHXH Việt Nam, xong trước ngày 30/10/2015.

Kể từ ngày 15/9/2015 dữ liệu chốt sổ quá trình đóng BHXH, BHTN được chuyển trong thời hạn 02 ngày kể từ ngày chốt sổ bảo lưu thời gian đóng BHXH, BHTN (có hướng dẫn chi tiết đính kèm) về Trung tâm Công nghệ thông tin BHXH Việt Nam.

2. Trung tâm Công nghệ thông tin tích hợp dữ liệu quá trình đóng BHXH, BHTN vào cơ sở dữ liệu chung để đáp ứng việc tra cứu của BHXH các tỉnh, thành phố.

Trong quá trình thực hiện nếu có khó khăn vướng mắc kịp thời phản ánh về BHXH Việt Nam để xem xét giải quyết./.

#### *Nơi nhận:*

- Như trên;
- Tổng Giám đốc (để b/c);
- Các Phó Tổng Giám đốc;
- Các đơn vị trực thuộc BHXH Việt Nam; - Lưu: VT, ST (2b).
- 

## **KT. TỔNG GIÁM ĐỐC PHÓ TỔNG GIÁM ĐỐC**

**Đỗ Văn Sinh**

## **HƯỚNG DẪN**

#### CHUYỂN VÀ NHẬN DỮ LIỆU QUÁ TRÌNH ĐÓNG BHXH, BHTN *(Ban hành kèm theo Công văn số 3505/BHXH-ST ngày 15 tháng 9 năm 2015 của BHXH Việt Nam)*

### **1. Chuẩn bị Cơ sở hạ tầng**

- Quy định cán bộ có trách nhiệm thực hiện việc chuyển dữ liệu. Đăng ký user cho cán bộ này vào tất cả các cơ sở dữ liệu (CSDL) quản lý thu của Văn phòng tỉnh và các quận, huyện với quyền chuyển dữ liệu.

- Phòng Công nghệ thông tin (CNTT) tải file có chứa thông tin xác thực kết nối (SMS.INI) với cơ sở dữ liệu tập trung tại Trung tâm Công nghệ thông tin - Bảo hiểm xã hội (BHXH) Việt Nam tại địa chỉ FTP của Ngành (ftp://ftp.vssic.gov.vn/QLPTPM/PHANMEM/SMS/). file xác thực này sẽ được thay đổi định kỳ nhằm bảo đảm an ninh thông tin và an toàn dữ liệu.

Copy file SMS.INI vào thư mục cài đặt phần mềm SMS (trường hợp đã có file này thì thực hiện copy đè).

#### **2. Hướng dẫn chuyển dữ liệu.**

- Cán bộ phòng CNTT đã được phân công đăng nhập vào CSDL của đơn vị (BHXH quận, huyện hoặc văn phòng BHXH tỉnh) với User được phân quyền.

- Thực hiện chức năng như hình dưới đây:

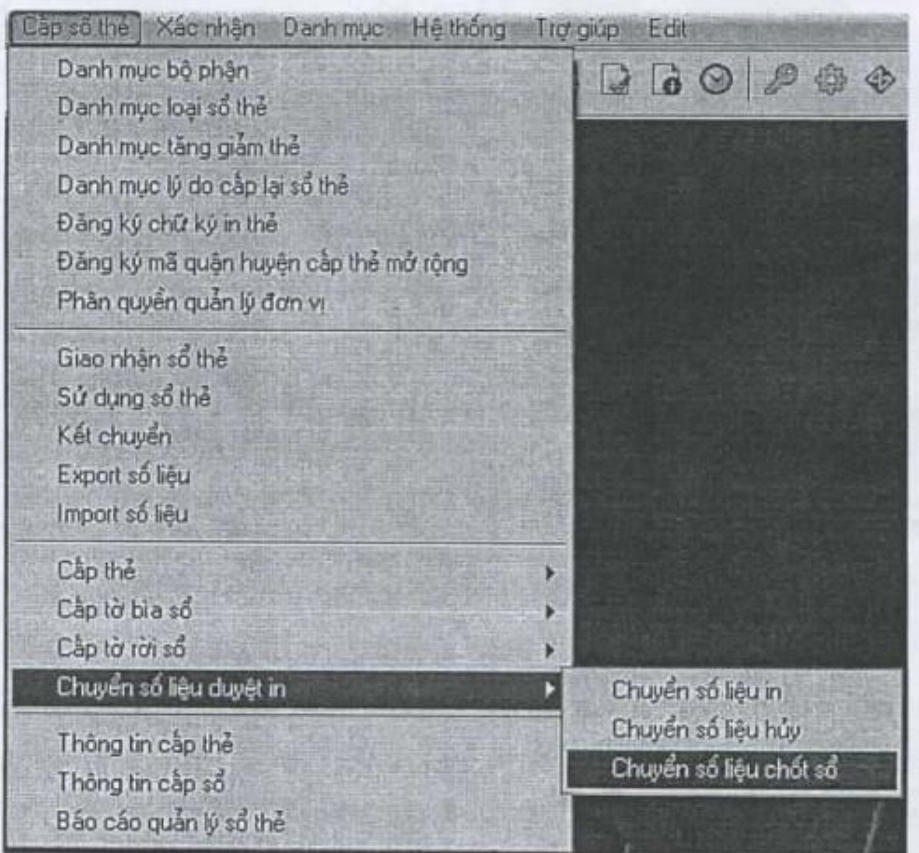

- Cập nhật các điều kiện để chuyển dữ liệu:

o Từ ngày/đến ngày: ngày thực hiện xác nhận thời gian trong phần mềm Quản lý thu (thông tin này bắt buộc phải có),

o Mã đơn vị: mã đơn vị cần chuyển dữ liệu (nếu bỏ trống sẽ chuyển toàn bộ dữ liệu được xác nhận trong khoảng thời gian từ ngày/đến ngày).

o Số sổ BHXH: số sổ BHXH cần chuyển dữ liệu (nếu bỏ trống sẽ chuyển dữ liệu của toàn bộ

đơn vị được nhập ở bước trên).

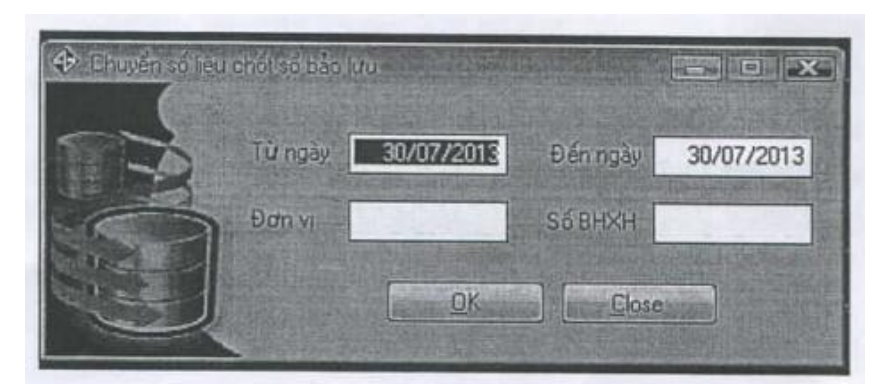

- Bấm OK để thực hiện việc chuyển dữ liệu, màn hình tiếp theo sẽ được hiển thị:

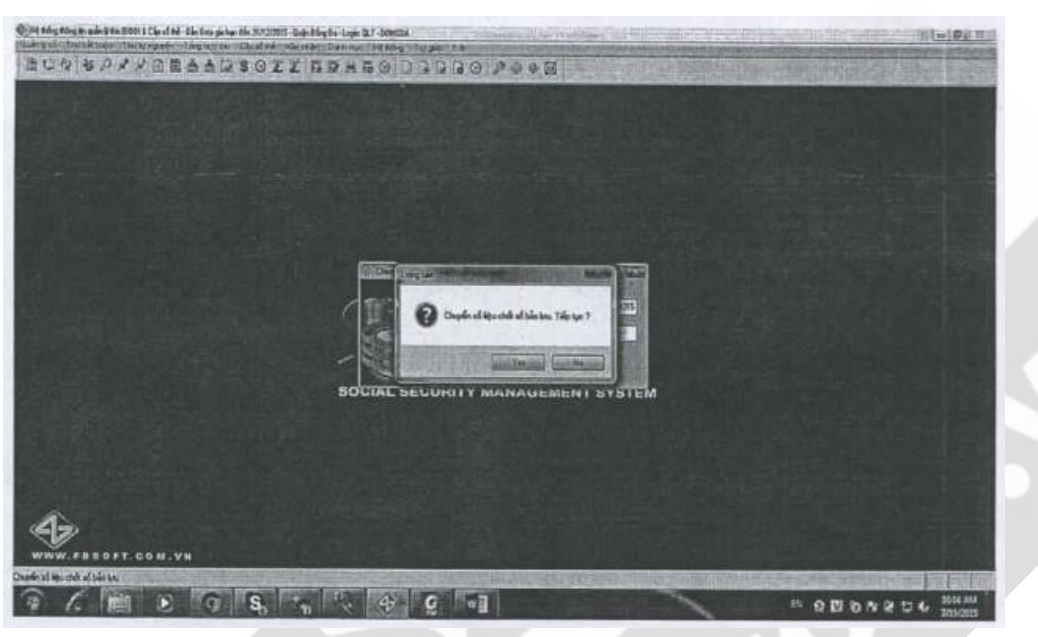

- Bấm Yes để thực hiện hoặc No để hủy bỏ.

- Nếu chuyển dữ liệu thành công chương trình sẽ thông báo bạn đã chuyển dữ liệu thành công. Có thể kiểm tra thông tin của người được xác nhận bảo lưu thời gian tại địa chỉ http://tracuu.vssic.gov.vn.

#### **3. Hướng dẫn thực hiện tra cứu dữ liệu.**

- Mở Web browser vào địa chỉ http://tracuu.vssic.gov.vn.

- Lựa chọn chức năng chốt sổ, nhập các thông tin cần tìm kiếm bấm nút tìm kiếm để thực hiện tìm kiếm thông tin đã xác nhận.

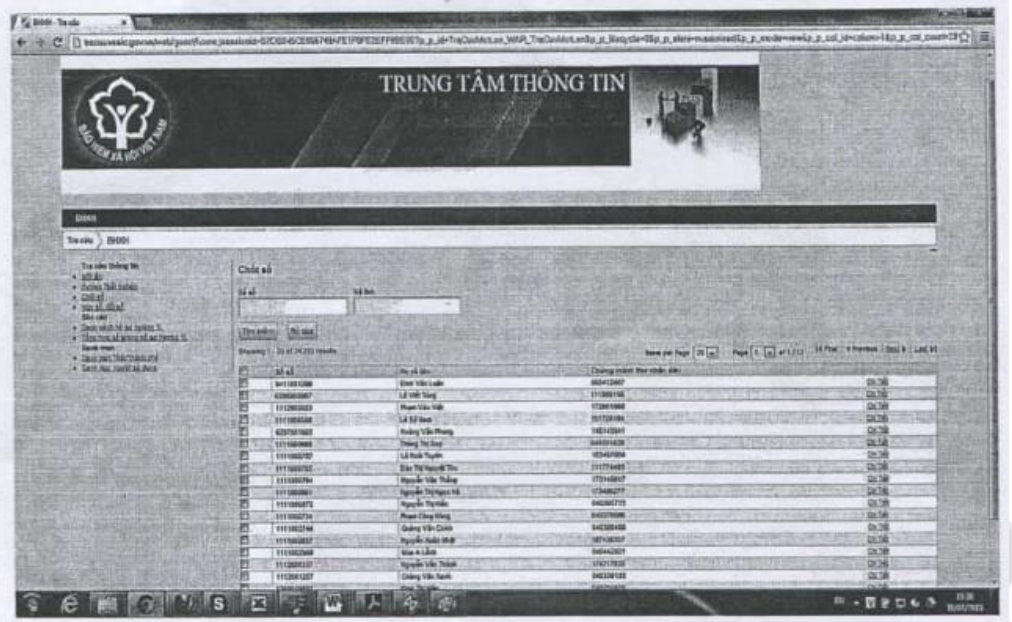

# **4. Hướng dẫn nhận dữ liệu.**

- Thực hiện chức năng Xác nhận -> Quá trình tham gia (hoặc bấm phím F10), màn hình hiển thị như sau:

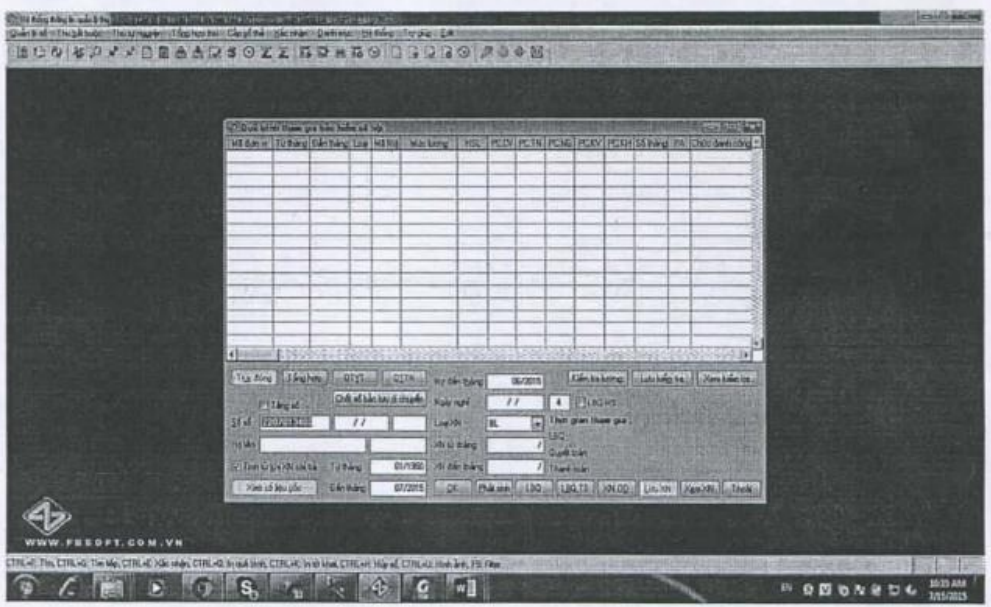

- Bấm nút **Chốt sổ bảo lưu di chuyển** nhập số sổ cần nhận dữ liệu, nếu dữ liệu đã có tại Trung tâm Công nghệ thông tin sẽ được hiển thị Irên màn hình như hình dưới.

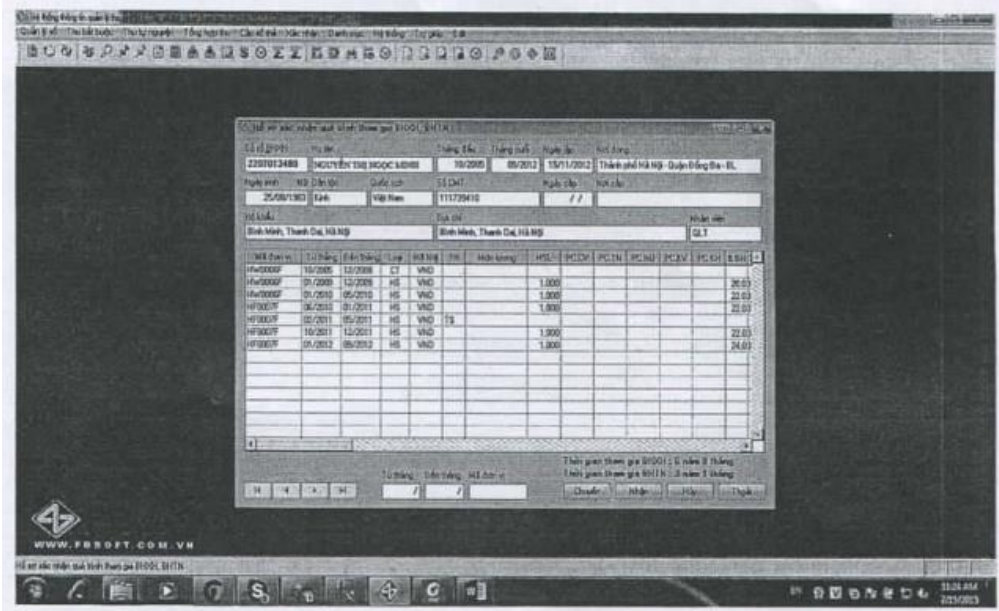

- Cập nhật khoảng thời gian từ tháng/đến tháng và mã đơn vị
- Bấm nút **Nhận** để lấy dữ liệu về.
- Bấm Yes để thực hiện hoặc No để hủy bỏ./.